### **Programa de Subvenciones de la Fórmula STOP**

### **Introducción a la nueva herramienta basada en la web para la presentación de informes de progreso de los subadjudicatarios**

 LEY DE **INICIATIVA**  VIOLENCIA **DE LA MEDICION CONTRA** DE EFECTIVIDAD LA MUJER

Este proyecto contó con el apoyo de la Subvención No. 15JOVW-22-GK-04996-MUMU otorgada por la Oficina de Violencia contra la Mujer del Departamento de Justicia de los Estados Unidos. Las opiniones, hallazgos, conclusiones y recomendaciones expresadas en esta publicación/programa/exposición son las del (los) autor(es) y no reflejan necesariamente los puntos de vista de la Oficina sobre la Violencia contra la Mujer del Departamento de Justicia.

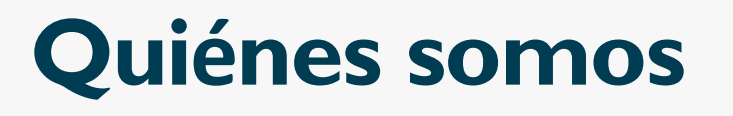

### **Misión de VAWA MEI**

- Apoyar a OVW en el seguimiento y la medición del trabajo de los adjudicatarios de VAWA
	- Recopilar todos los datos de la fórmula
	- **Example 1 Limpiar, analizar y redactar informes para el Congreso** sobre datos discrecionales y de fórmula
- Proporcionar asistencia técnica a los administradores de fórmula
	- **Webinars, orientación para nuevos adjudicatarios, y correos** electrónicos individuales, llamadas telefónicas y a través de Zoom

## **La prioridad de hoy**

- ➢ **Comprenderá cómo recopilar, revisar y enviar datos de subadjudicatarios en la nueva herramienta** 
	- Cómo navegar por el panel de control del administrador
	- **EXCOMO invitar a los subadjudicatarios a completar un informe** de progreso
	- Cómo navegar por un informe de progreso de subadjudicatario
	- A quién contactar para obtener ayuda
	- Recursos disponibles

## **Informes del administrador**

- ➢ Los informes del administrador son archivos en PDF que deben descargarse del sitio web de VAWA MEI.
- ➢ Los administradores los llenan y luego los envían a **JustGrants**.
- $\triangleright$  Este año, los Informes administrativos deben presentarse antes del **30 de junio de 2024.**

## **Contexto y justificación**

➢ **OVW encargó a MEI la creación de un nuevo proceso de recopilación de datos**

#### ➢ **Los objetivos clave incluyen:**

- Cumplimiento con VAWA y procesos federales de confidencialidad
- Alinearse con los estándares actuales de la industria y la evolución de la tecnología
- $\blacksquare$  Accesibilidad
- Lo suficientemente ágil como para permitir el cambio y la expansión futura
- Reducción de la carga para los subadjudicatarios
- Creando facilidad para los administradores

### **Acceso de los administradores**

- ➢ Los administradores recibirán un correo electrónico de VAWA MEI invitándolos a configurar su cuenta
- ➢ Una vez que hayan iniciado sesión, los administradores podrán acceder al panel de control de su estado o territorio para:
	- **E** Generar enlaces a informes en blanco y en curso;
	- Ver los informes en curso de los subadjudicatarios;
	- Revisar, cambiar la solicitud y aprobar los informes de los subadjudicatarios; y
	- Presentar los informes finales de los subadjudicatarios a MEI.

### **Acceso de los subadjudicatarios**

- $\triangleright$  Los subadjudicatarios no tendrán cuentas
- ➢ Los subadjudicatarios usarán el enlace proporcionado por su Administrador para acceder a un informe en blanco
- $\triangleright$  Los subadjudicatarios:
- ➢ Ingresarán los datos sobre sus actividades financiadas por el STOP en el sistema basado en la web de presentación de informes
- ➢ Serán capaces de guardar su progreso y regresar usando su enlace único, que se crea una vez que comienzan a completar un informe
- ➢ Después de ingresar todos los datos, los subadjudicatarios enviarán su informe a su Administrador para su revisión

### **Asistencia técnica de los administradores a los subadjudicatarios**

- ➢ Los administradores de STOP apoyan a los subadjudicatarios de la siguiente manera:
	- Orientando a los subadjudicatarios sobre los datos que necesitan reportar
	- Respondiendo a las preguntas de los subadjudicatarios sobre los datos a ser recopilados
	- Revisando el informe de cada subadjudicatario y abordando cualquier error o malentendido con el subadjudicatario

### **¡Si no está seguro de cómo responder a un subadjudicatario, comuníquese con VAWA MEI!**

### **Revisión y envío de datos de los subadjudicatarios**

- $\triangleright$  Los administradores revisan el informe de cada subadjudicatario:
	- Se aseguran de que cada subadjudicatario haya informado sobre todas sus actividades financiadas por STOP
- ➢ Después de revisar el informe de cada subadjudicatario, los administradores:
	- Utilizan "Denegar" para desbloquear el informe del subadjudicatario y solicitar cambios;
	- Realizan cambios directamente en los datos ellos mismos; y/o
	- "Aprobar"
	- Una vez que todos los datos han sido revisados y aprobados, los administradores envían todos los datos del subadjudicatario a MEI

# **Datos nuevos y faltantes**

- $\triangleright$  Si sus subadjudicatarios no tienen algunos de los datos solicitados, estas son las instrucciones que debe dar:
	- $\blacksquare$  No estime
	- **E** Cualquier número reportado debe tener una cantidad adecuada de documentación de origen
	- **Utilice campos narrativos para explicar los datos** faltantes o actividades que no pueden explicar en este momento

### **Navegar por el panel de control de administración**

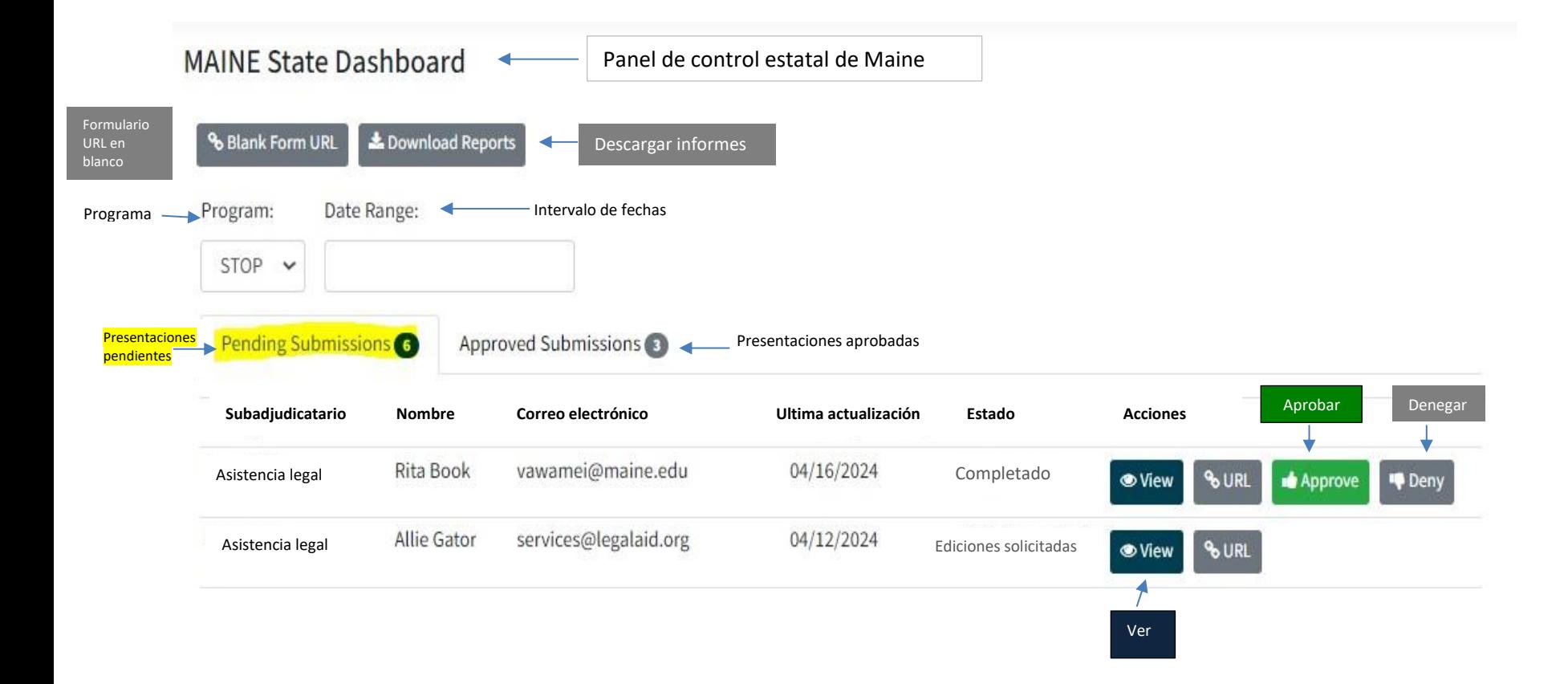

#### **11 INFORME DE LA FORMULA STOP**

### **Presentación de los datos de los subadjudicatarios aprobados**

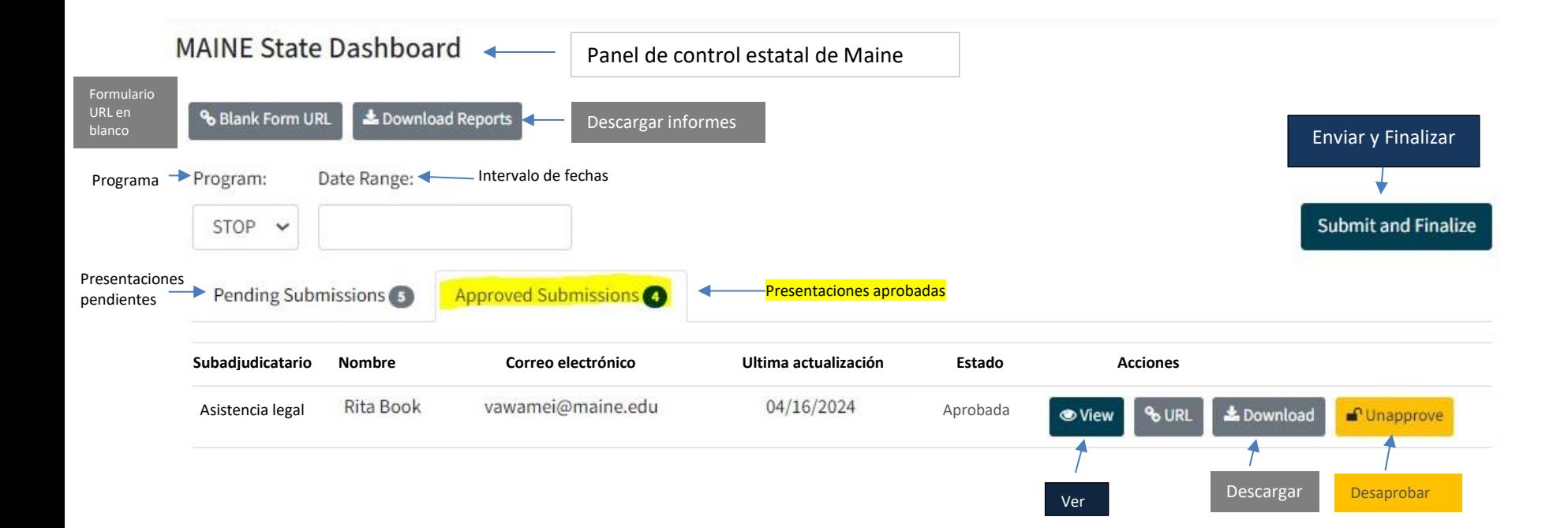

#### **12 INFORME DE LA FORMULA STOP**

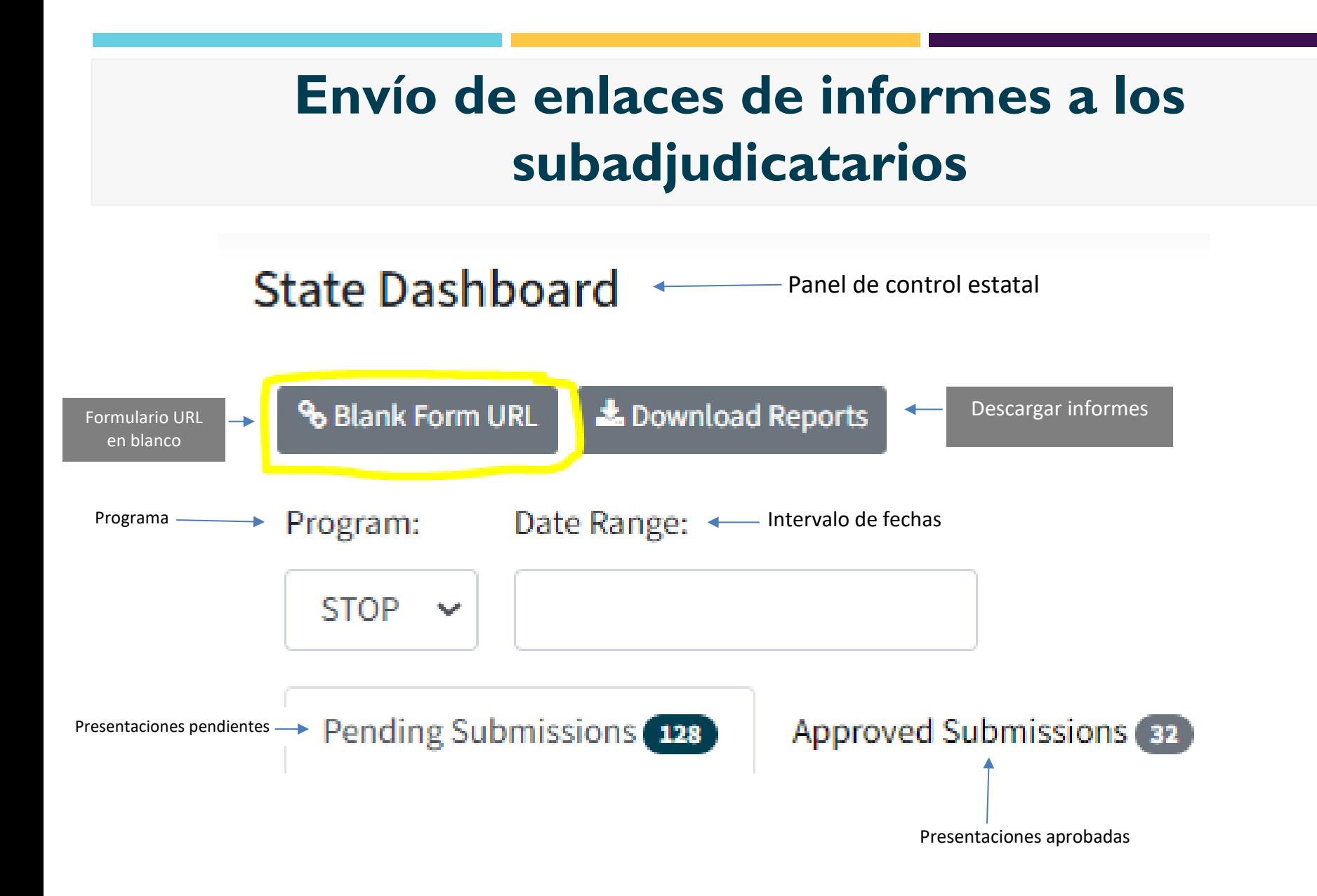

### **Navegar por los informes de los subadjudicatarios**

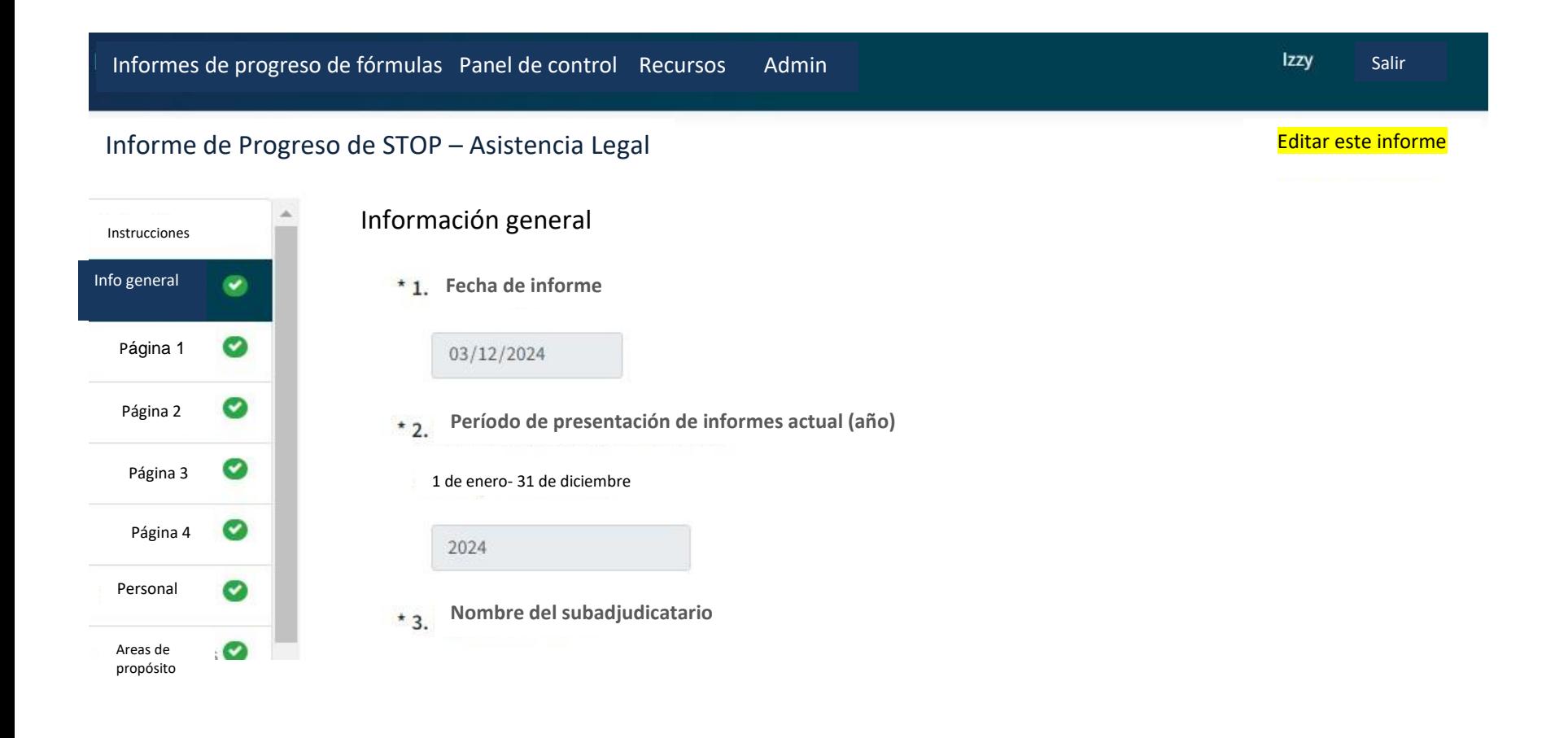

#### **Navegar por los informes de los subadjudicatarios**

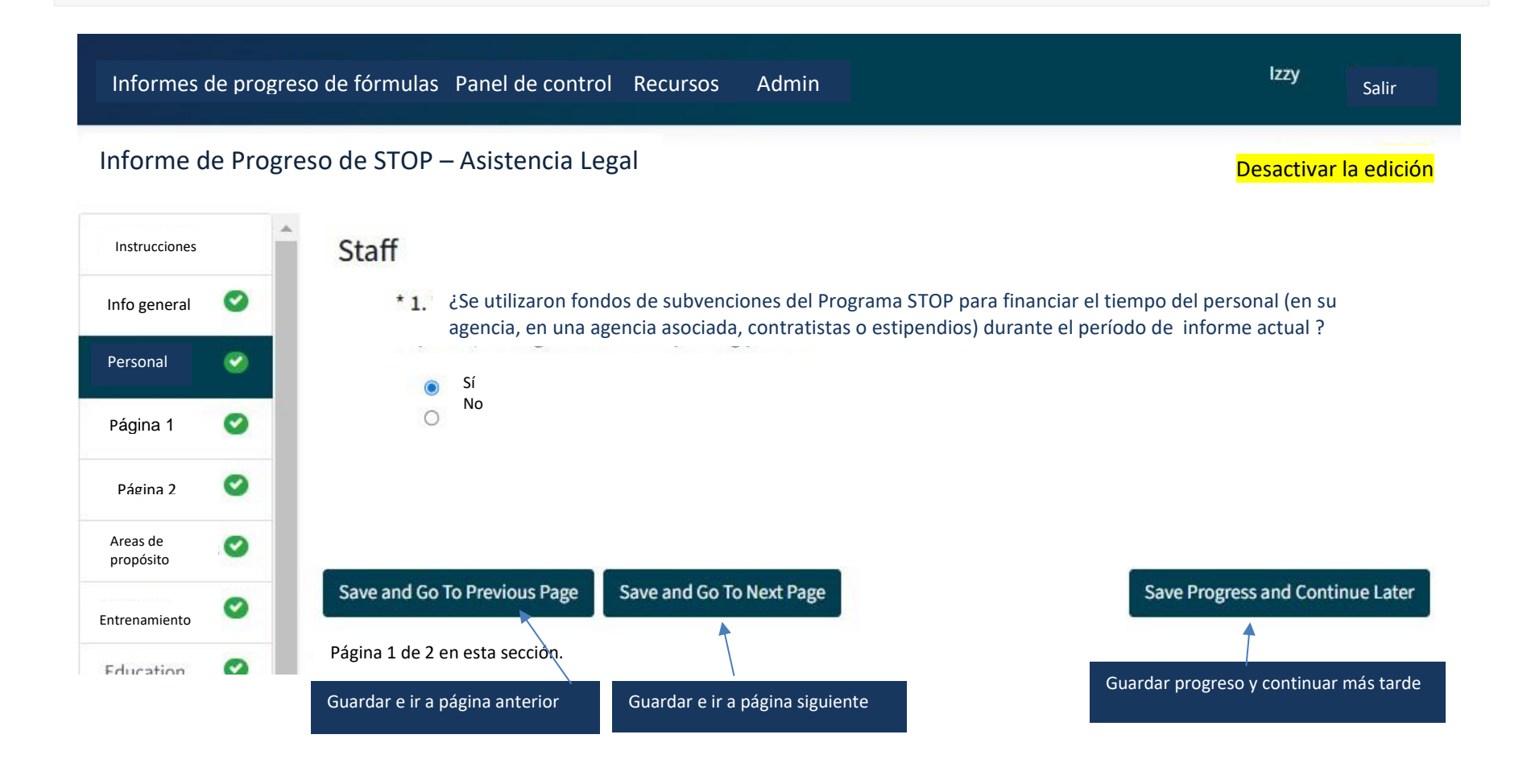

#### **15 INFORME DE LA FORMULA STOP**

### **Llenar informes de subadjudicatarios**

- ➢ Cualquier persona que tenga un enlace de informe único en particular podrá acceder a ese informe
- $\triangleright$  Un administrador puede llenar un informe del subadjudicatario en nombre de un subadjudicatario
- ➢ Las preguntas obligatorias están marcadas con un asterisco
- ➢ Los números de pregunta en cada sección son dinámicos y comienzan de nuevo al comienzo de cada sección

# **Requisitos de validación**

- ➢ Los errores de validación se indicarán en el informe de diferentes maneras:
	- Aparecerá u mensaje de error rojo en la página junto al campo con el error;
	- Aparecerá un signo de exclamación amarillo en panel de navegación junto a la página y la sección que contiene el error;

y

■ La página "Validar y Enviar" enumerará las secciones que contienen errores de validación.

## **Soporte de contraseñas**

#### ➢ **Si olvida su contraseña o necesita una nueva, puede hacer clic en "Olvidé mi contraseña" en la página de inicio de sesión**

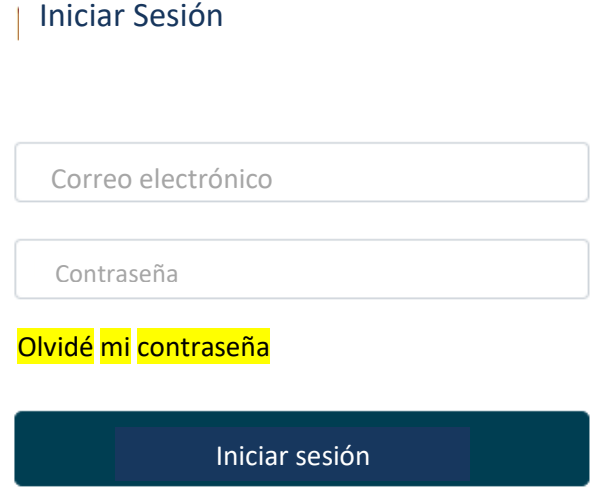

➢ **Esto lo llevará a una nueva página donde ingresará su dirección de correo electrónico para recibir un correo electrónico con un enlace e instrucciones para restablecer su contraseña** 

## **Recursos adicionales**

- Modelo de formulario de subadjudicatario (no es un PDF rellenable)
- Instrucciones sobre la presentación de informes de los subadjudicatarios
- Guía "Cómo navegar por el panel de control de administración" y video de demostración
- Guía "Cómo llenar el informe de subadjudicatario" y video de demonstración
- La video instructiva pregunta por pregunta del informe de adjudicatario STOP
- ¡La grabación del webinar de hoy, incluida la transcripción y la traducción al español estarán disponibles pronto!

# **Proyecto ALSO STAAR**

#### **Recursos:**

- ➢ **[STOPGrants.org](https://stopgrants.org/)**
- ➢ **Nuestro nuevo curso de E-Learning: [Preparing for the STOP](https://app.stopgrants.org/register?redirectUrl=https%3A//app.stopgrants.org/survey/implementationplanning)  [Implementation](https://app.stopgrants.org/register?redirectUrl=https%3A//app.stopgrants.org/survey/implementationplanning) [Planning Process](https://app.stopgrants.org/register?redirectUrl=https%3A//app.stopgrants.org/survey/implementationplanning) (Preparación para el proceso de planificación de la implementación de STOP)**
- ➢ **Biblioteca de recursos en STOPGrants.org**
- ➢ **Registro para las Clínicas de TA en Zoom**

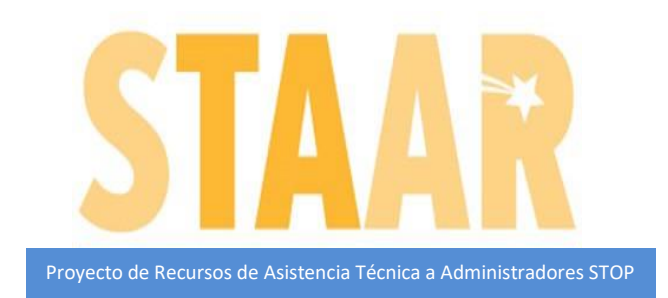

**Contacto del proyecto STAAR<br>Información: Intormacion:**<br><u>alsostaarprojectta@also-[chicago.org](mailto:alsostaarprojectta@also-chicago.org)</u> **Contacto del proyecto STAAR Información:**

## **¿A quién llamo para pedir ayuda? (1 de 3)**

➢ **Si tiene preguntas o necesita ayuda técnica para enviar su Informe de Administrador a JustGrants (por ejemplo, asistencia con el nombre de usuario o la contraseña)**

**Teléfono y correo electrónico de soporte de JustGrants OVW:** 1-866-655-4482 [OVW.JustGrantsSupport@usdoj.gov](mailto:OVW.JustGrantsSupport@usdoj.gov)

**Sitio web de apoyo de JustGrants:** <https://justicegrants.usdoj.gov/user-support>

# **¿A quién llamo para pedir ayuda? (2 de 3)**

- ➢ **Si tiene preguntas sobre las actividades permitidas**
- ➢ **Si tiene preguntas relacionadas con los requisitos legales de distribución de fondos**
- ➢ **Si no puede enviar su Informe de administrador antes de la fecha límite, 30 de junio de 2024**

**¡Póngase en contacto con su especialista en subvenciones de OVW!**

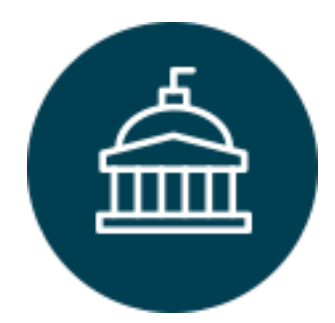

**Oficina de Violencia contra la Mujer** 202-307-6026

<https://www.justice.gov/ovw>

# **¿A quién llamo para pedir ayuda? (3 de 3)**

- ➢ **Para el apoyo técnico y logístico utilizando la nueva herramienta de informes de progreso de los subadjudicatarios**
- ➢ **Si tiene preguntas sobre el contenido de los informes de subadjudicatario o administrador**
- ➢ **Si desea recibir asistencia técnica directamente del personal por correo electrónico o por teléfono**

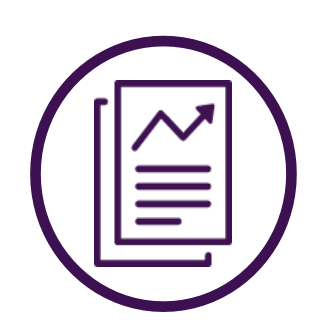

**Iniciativa de Medición de la Efectividad de VAWA** 1-800-922-VAWA (8292)

[vawamei@maine.edu](mailto:vawamei@maine.edu) [www.vawamei.org](http://www.vawamei.org/)

# **¿Alguna pregunta?**

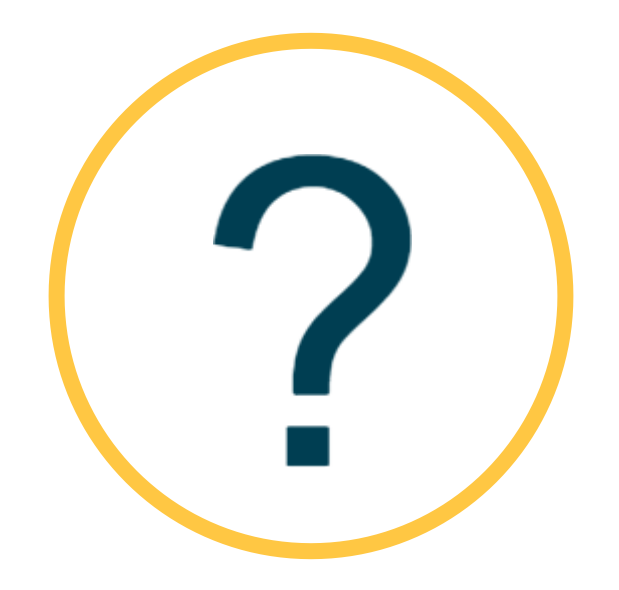

### **¡Gracias!**

### **Iniciativa de Medición de la Efectividad de VAWA** 1-800-922-VAWA (8292) [vawamei@maine.edu](mailto:vawamei@maine.edu) [www.vawamei.org](http://www.vawamei.org/)